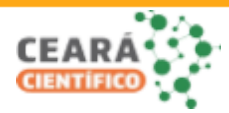

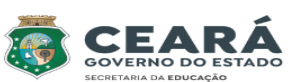

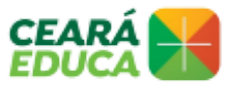

Coordenadoria Regional de Desenvolvimento da Educação - 7ª CREDE

Secretaria da Educação do Estado do Ceará | SEDUC CE Secretaria Executiva de Equidade, Direitos Humanos, Educação Complementar e Protagonismo Estudantil | Sexec-EDH Coordenadoria de Protagonismo Estudantil e Educação Complementar | COPES

## **EDITAL CEARÁ CIENTÍFICO 2023 - ETAPA REGIONAL - CREDE 7**

### **ORIENTAÇÕES COMPLEMENTARES PARA INSCRIÇÃO**

#### 1. **APRESENTAÇÃO DO VÍDEO:**

Consiste na apresentação da pesquisa, por meio da postagem de um vídeo que deverá ter uma duração mínima de 01 (um) minuto e máxima de 04 (quatro) minutos, devendo ser hospedado no YouTube. É de livre manifestação das equipes, podendo ser animações, apresentações, documentários, etc, de produção inédita e autoral da equipe. Podem aparecer outras pessoas da comunidade escolar ou de interesse com o objeto da pesquisa. Visando à proteção da pesquisa e preservação da imagem das/os estudantes, o vídeo deve ser postado como "não listado", no YouTube. Ver tutorial no Anexo I deste edital.

O vídeo é obrigatório, mas não passará por avaliação na etapa regional e tem a finalidade que o avaliador/a possa conhecer a pesquisa antes da apresentação presencial. O vídeo para a etapa estadual será obrigatório.

Para a categoria de Expressões Artístico-culturais na Pesquisa em Educação Ambiental ou nas demais áreas do conhecimento, as equipes deverão obedecer a mesma orientação (1min-4min). No vídeo, deverão apresentar o percurso e a problemática envolvida na apresentação/projeto. No dia do evento a equipe irá realizar performance considerando o que consta no edital: "7*.4.3 As apresentações artístico-culturais serão de até 15 minutos, sendo 10 minutos para a performance e 5 minutos para montagem e desmontagem de todo o aparato da apresentação, não podendo haver preparação do palco fora desse período.*"

#### **2. MIGRAÇÃO DA FASE ESCOLAR PARA REGIONAL**

1.1 No ato da realização da inscrição na fase regional seguir os passos CADASTRO > PROJETOS > NOVO.

Selecionar os filtros conforme imagem abaixo:

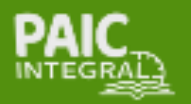

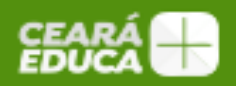

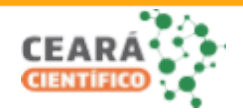

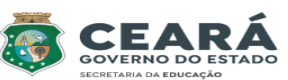

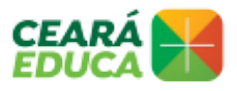

Coordenadoria Regional de Desenvolvimento da Educação - 7ª CREDE

Secretaria da Educação do Estado do Ceará | SEDUC CE Secretaria Executiva de Equidade, Direitos Humanos, Educação Complementar e Protagonismo Estudantil | Sexec-EDH Coordenadoria de Protagonismo Estudantil e Educação Complementar | COPES

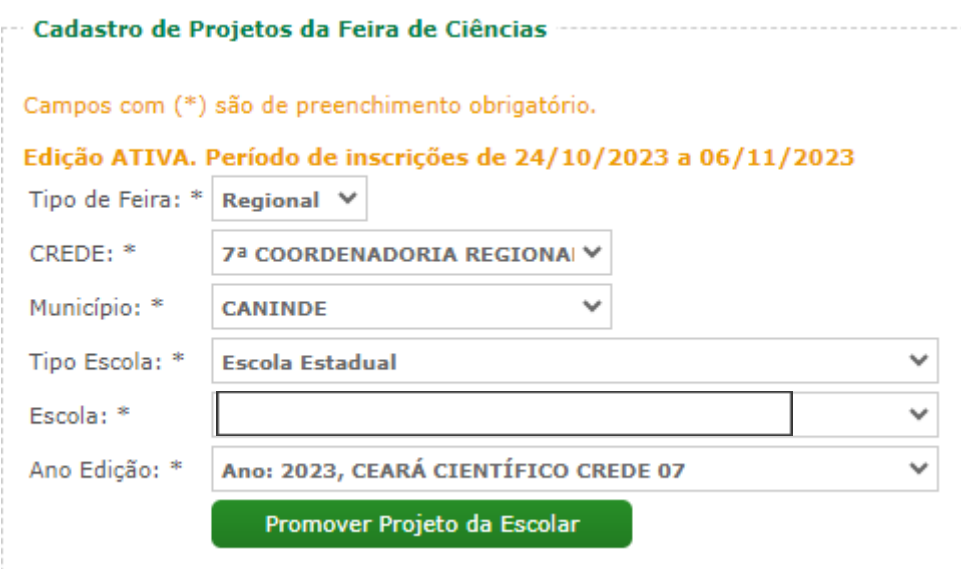

Ao clicar em Promover Projeto da Escolar, irá aparecer os projetos que foram inscritos na fase escolar, selecionar o que irá representar a escola na fase regional. Após a migração é possível realizar alterações no texto.

1.2 No ato da inscrição irá aparecer o campo INTRODUÇÃO que não consta no edital. **Orientação: apenas repetir a palavra INTRODUÇÃO.**

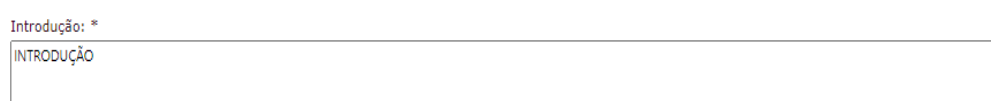

#### COMISSÃO ORGANIZADORA

30/10/2023

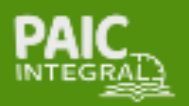

7º CREDE - COORDENADORIA REGIONAL DE DESENVOLVIMENTO DA EDUCAÇÃO RUA TABELIÃO FACUNDO, 236, CENTRO, CANINDÉ, CEARÁ 62700-000 CONTATO: (85) 3343-6824 / 3343-6812 / C 3343-6815

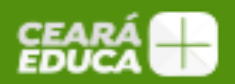

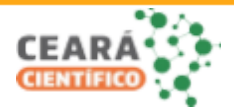

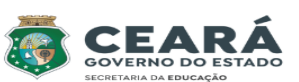

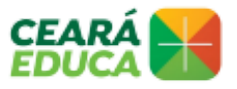

#### Coordenadoria Regional de Desenvolvimento da Educação - 7ª CREDE

Secretaria da Educação do Estado do Ceará | SEDUC CE

Secretaria Executiva de Equidade, Direitos Humanos, Educação Complementar e Protagonismo Estudantil | Sexec-EDH Coordenadoria de Protagonismo Estudantil e Educação Complementar | COPES

# **ANEXO J – ORIENTAÇÃO PARA POSTAGEM DE VÍDEO**

- 1. Faça login em sua conta YouTube;
- 2. Clique no botão "Criar" no canto superior direito da tela;
- 3. Depois, clique em "Enviar vídeos";
- 4. Selecione o vídeo de sua apresentação salvo no PC;
- 5. Adicione título (o mesmo de seu projeto) e informações importantes na descrição;
- 6. No campo "Visibilidade", selecione a opção "Não listado";
- 7. Clique em "Salvar";
- 8. Copie o link gerado e cole-o no Portal Educação Científica, no campo "Vídeo do YouTube", no ato da inscrição.

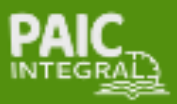

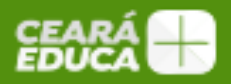